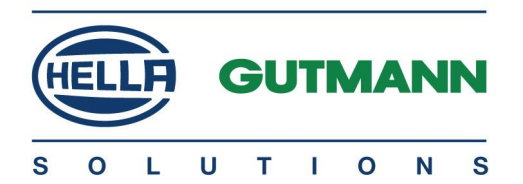

# BPC-Tool

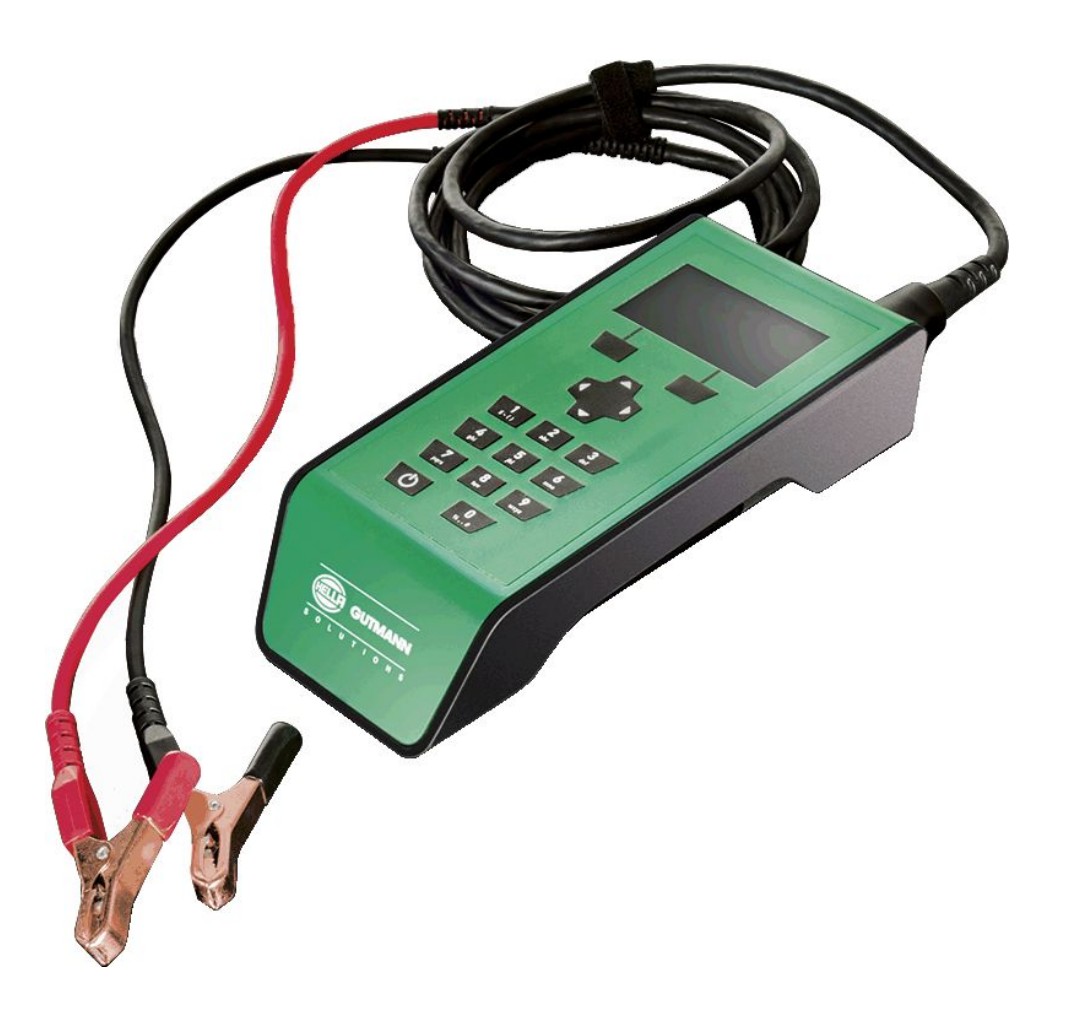

# BEDIENUNGSANLEITUNG DE

BD0054V0000DE0714S0

# <span id="page-1-0"></span>Inhaltsverzeichnis

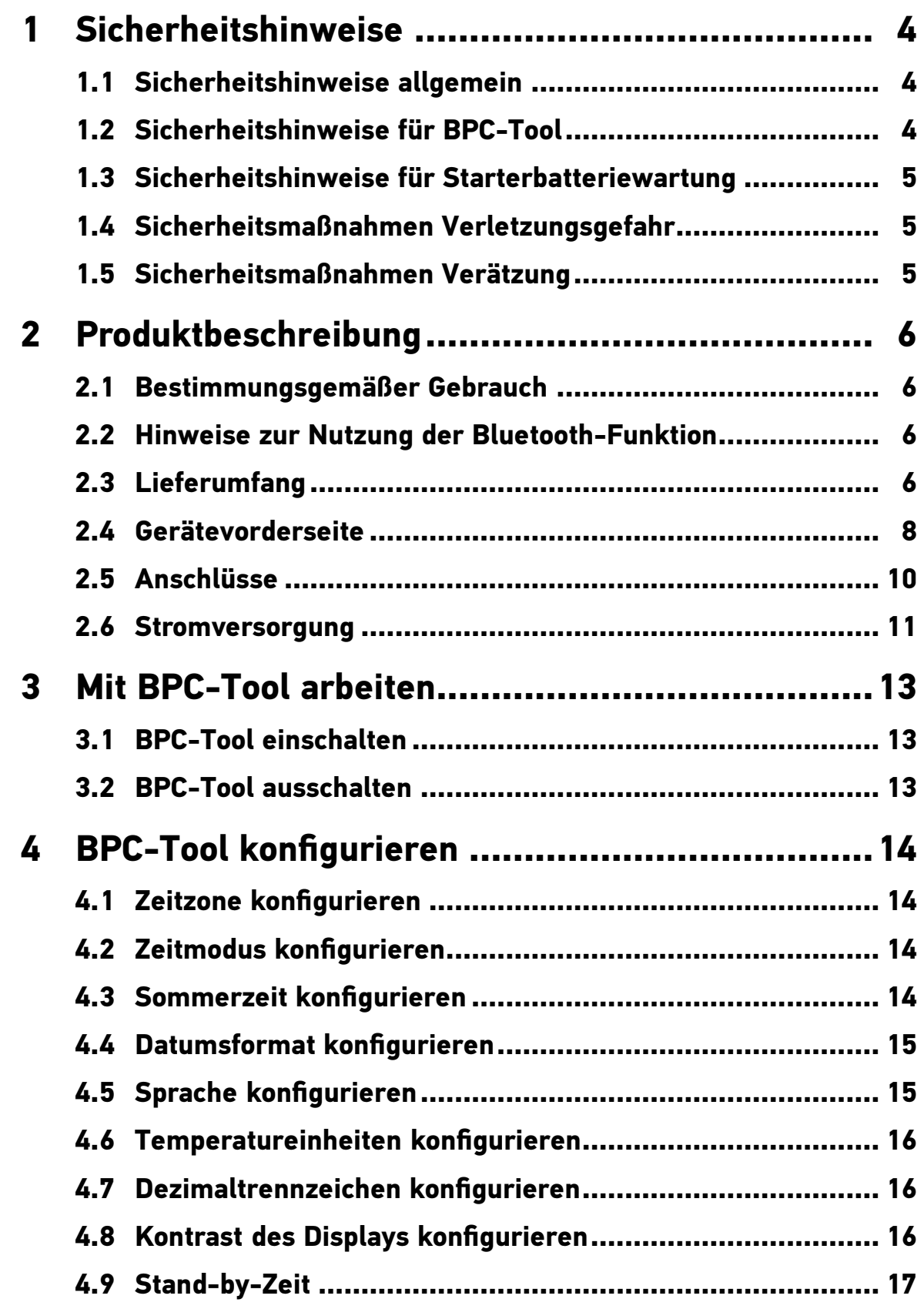

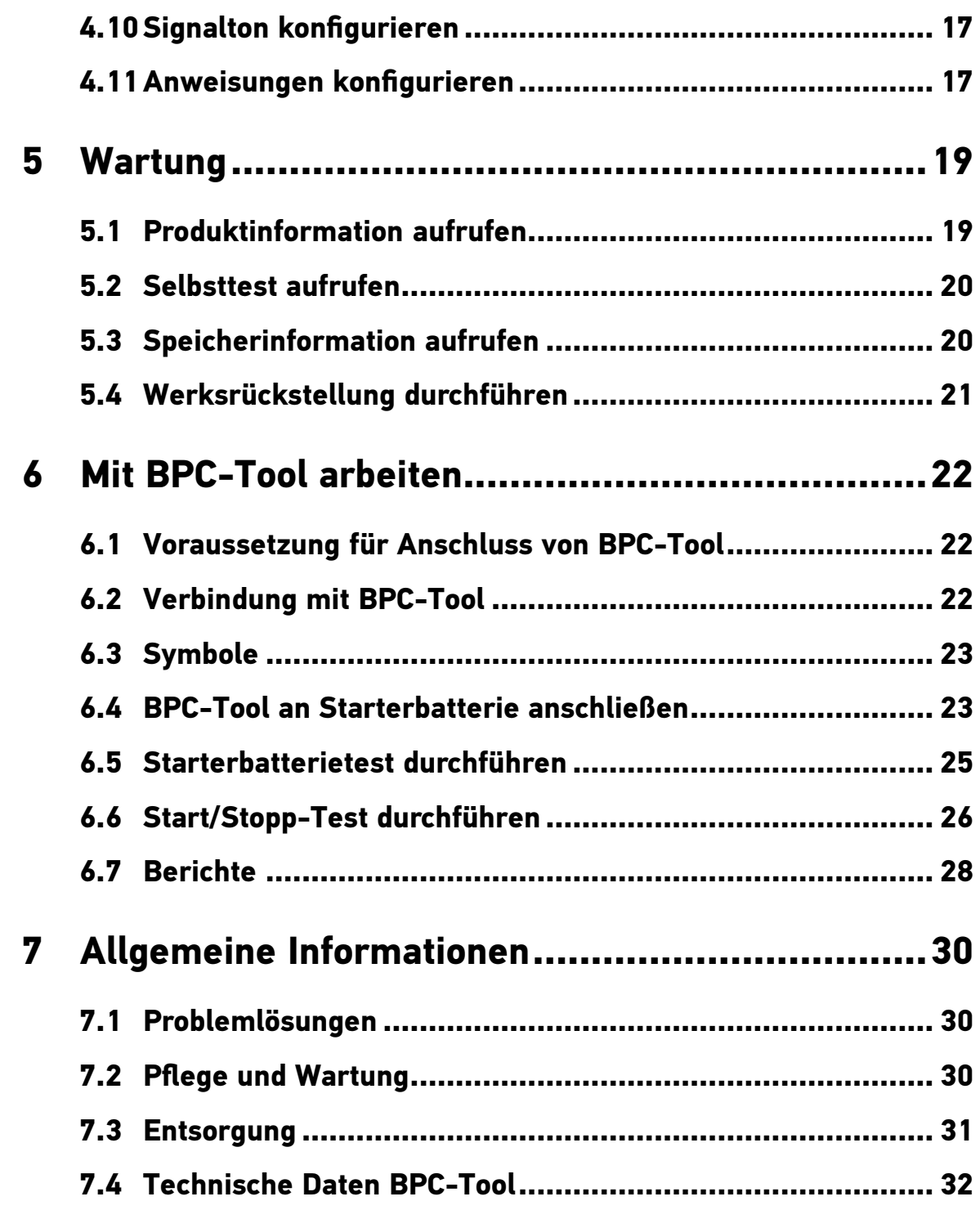

# <span id="page-3-0"></span>1 Sicherheitshinweise

## 1.1 Sicherheitshinweise allgemein

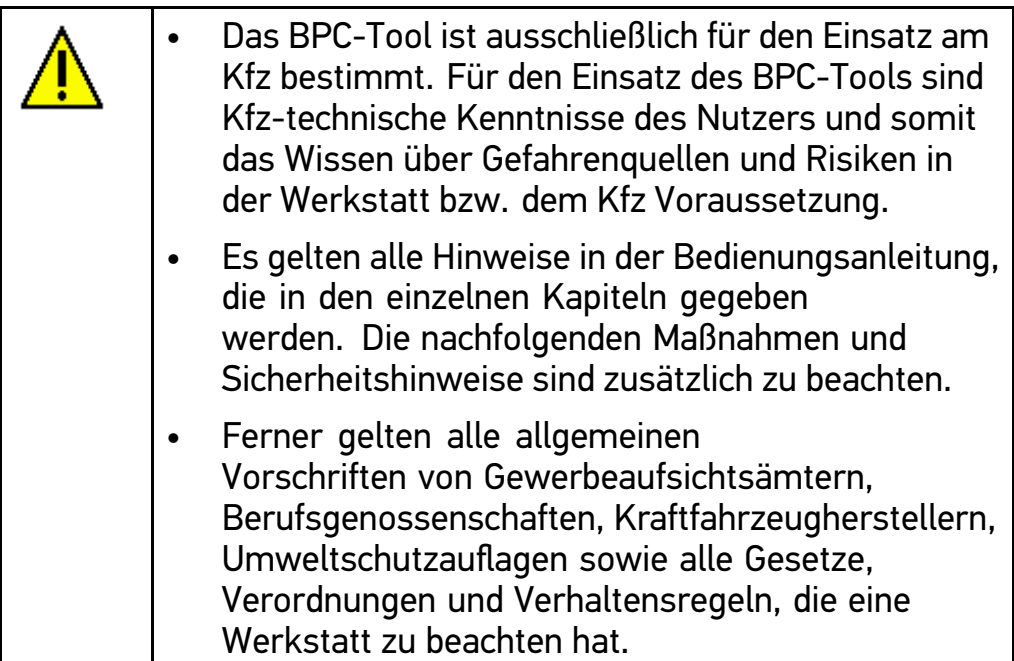

## 1.2 Sicherheitshinweise für BPC-Tool

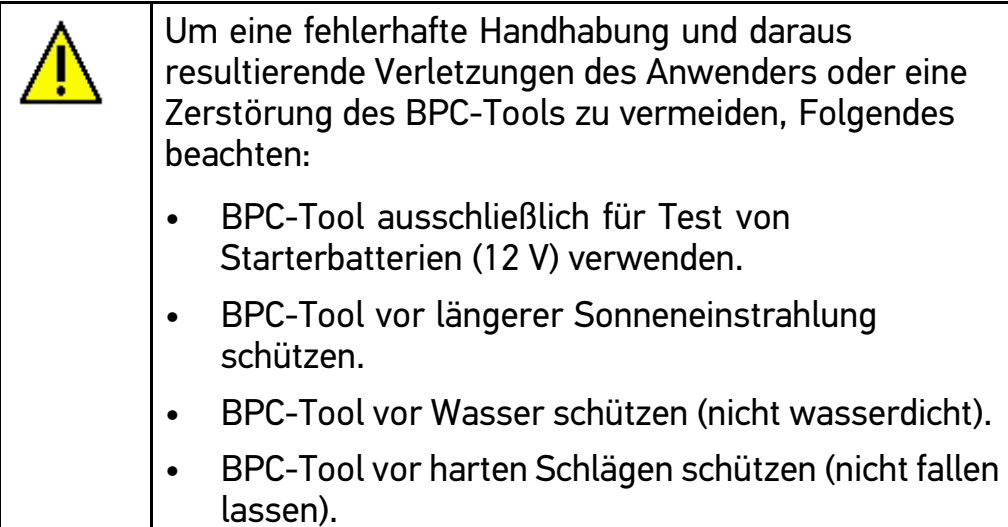

## <span id="page-4-0"></span>1.3 Sicherheitshinweise für Starterbatteriewartung

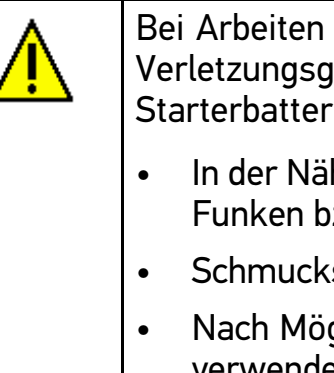

Bei Arbeiten an der Starterbatterie besteht Verletzungsgefahr durch fehlerhafte oder beschädigte Starterbatterien. Deshalb Folgendes beachten:

- In der Nähe von Starterbatterien nicht rauchen oder Funken bzw. offene Flammen erzeugen.
- Schmuckstücke und Uhren ablegen.
- Nach Möglichkeit keine Werkzeuge aus Metall verwenden, um Funken oder Kurzschlüsse zu vermeiden.

## 1.4 Sicherheitsmaßnahmen Verletzungsgefahr

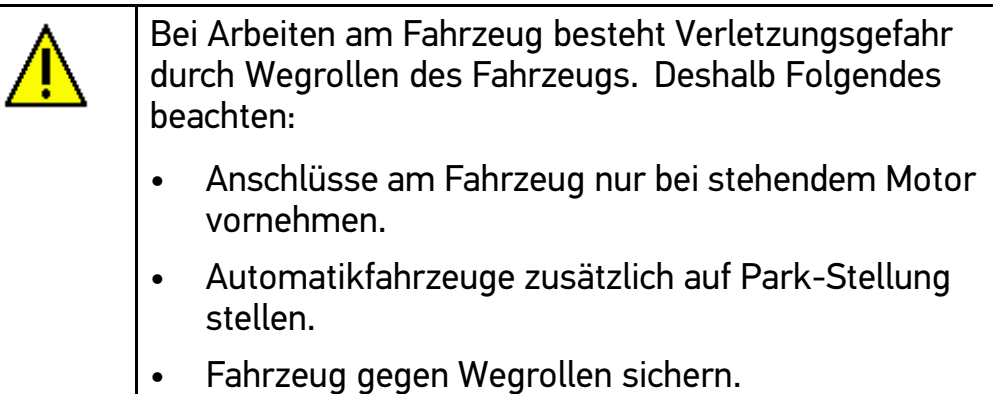

## 1.5 Sicherheitsmaßnahmen Verätzung

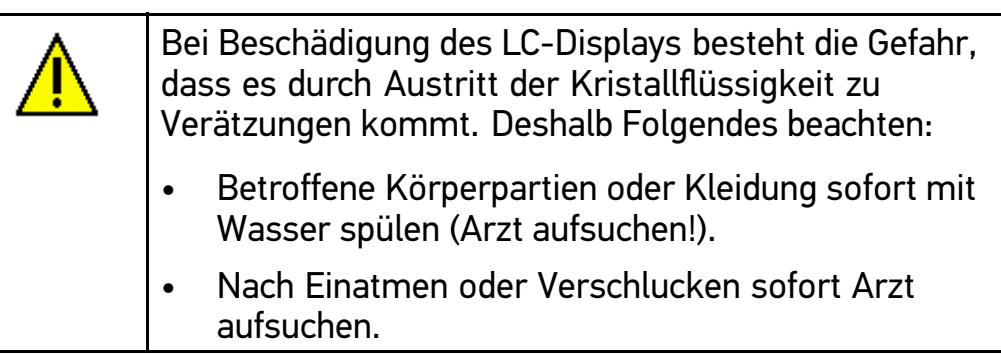

## <span id="page-5-0"></span>2 Produktbeschreibung

## 2.1 Bestimmungsgemäßer Gebrauch

Das Battery Power Check-Tool (BPC-Tool) ist ein mobiles Gerät zur Prüfung von Starterbatterien bis 12 V aller gängigen Typen und Hersteller. Das BPC-Tool wird mit Hilfe des Anschlusskabels für Starterbatterien direkt an die Starterbatterie angeschlossen. Durch die kabellose Anbindungsmöglichkeit über Bluetooth an bestimmte Diagnosegeräte von Hella Gutmann können die Messdaten in die Car History übertragen werden. Zusätzlich kann die Prüfung der Starterbatterie über das Diagnosegerät erfolgen.

Das BPC-Tool kann nur in Verbindung mit einem Diagnosegerät von Hella Gutmann betrieben werden. Diagnosegeräte von anderen Herstellern werden nicht unterstützt.

## 2.2 Hinweise zur Nutzung der Bluetooth-Funktion

Die Nutzungsbestimmungen der Bluetooth-Funktion können in manchen Ländern durch entsprechende Gesetze oder Verordnungen eingeschränkt oder gar nicht erlaubt sein.

Vor der Nutzung der Bluetooth-Funktion, die geltenden Bestimmungen im jeweiligen Land beachten.

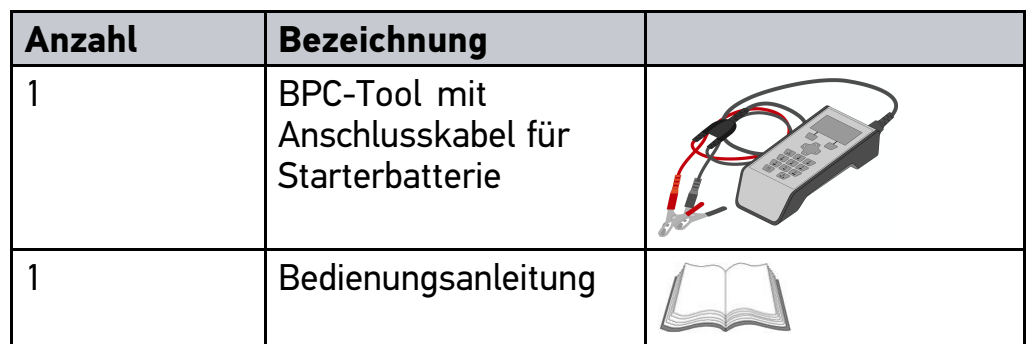

### 2.3 Lieferumfang

## 2.3.1 Lieferumfang prüfen

Lieferumfang bei oder sofort nach Anlieferung prüfen, damit etwaige Schäden sofort reklamiert werden können.

Um Lieferumfang zu prüfen, wie folgt vorgehen:

- 1. Anlieferungspaket öffnen und anhand des beiliegenden Lieferscheins auf Vollständigkeit prüfen.
- 2. BPC-Tool aus Verpackung entnehmen.

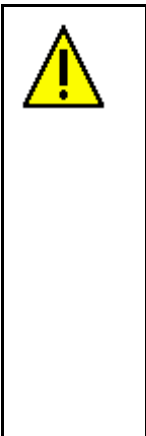

### **VORSICHT!**

**Kurzschlussgefahr durch lose Teile im oder am BPC-Tool!**

Gefahr der Zerstörung von BPC-Tool und/oder Fahrzeug-Elektronik

BPC-Tool niemals in Betrieb nehmen, wenn lose Teile im oder am BPC-Tool vermutet werden.

Sofort Hella Gutmann-Reparaturservice oder einen Hella Gutmann-Handelspartner benachrichtigen.

3. BPC-Tool auf mechanische Beschädigung und durch leichtes Schütteln auf lose Teile im Inneren kontrollieren.

# <span id="page-7-0"></span>2.4 Gerätevorderseite

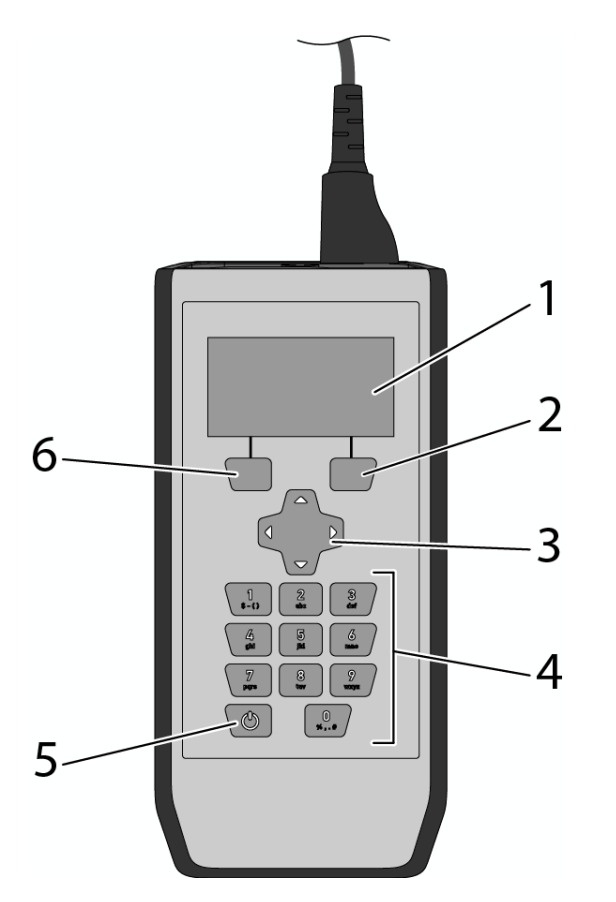

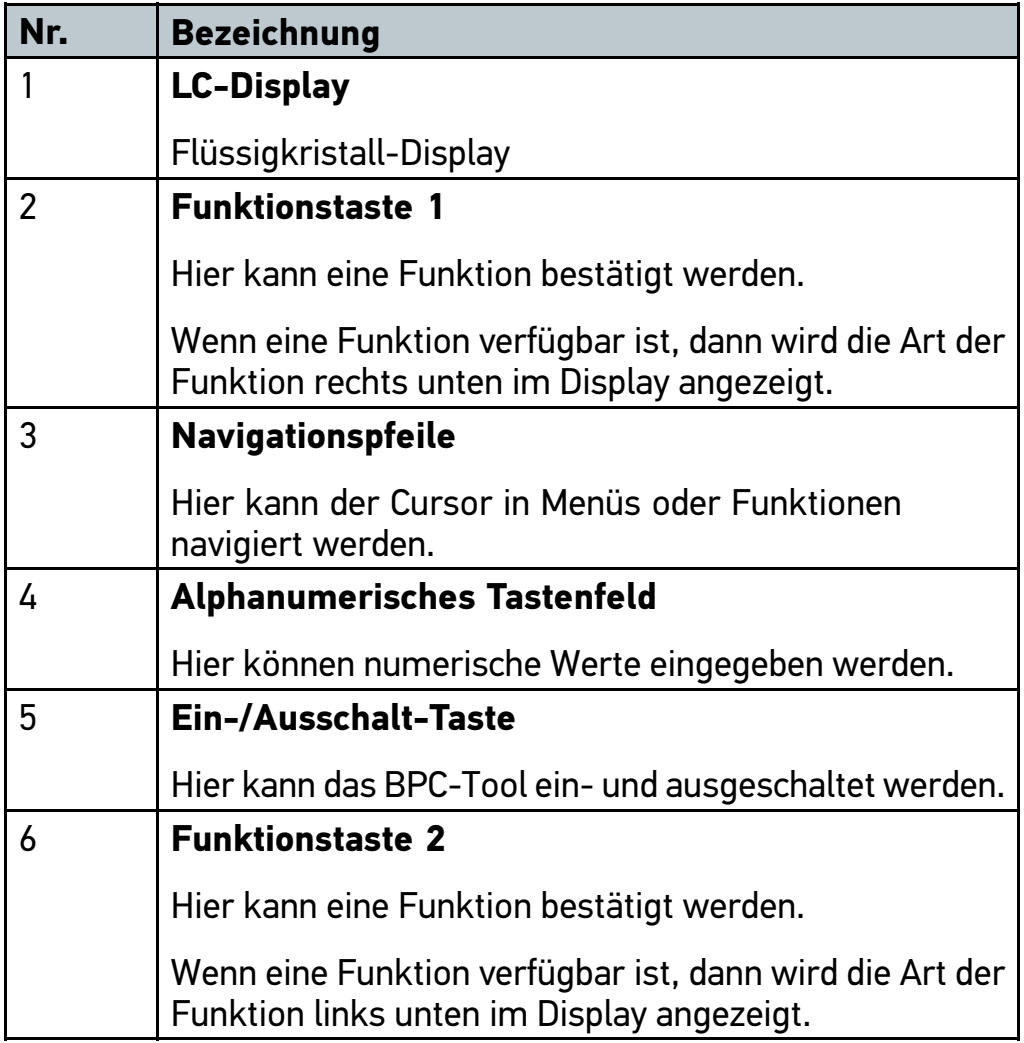

## <span id="page-9-0"></span>2.5 Anschlüsse

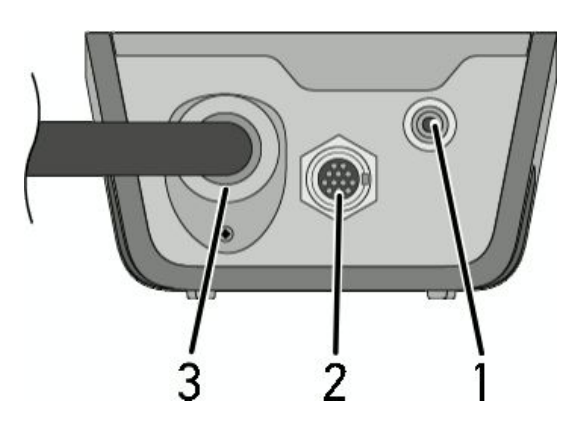

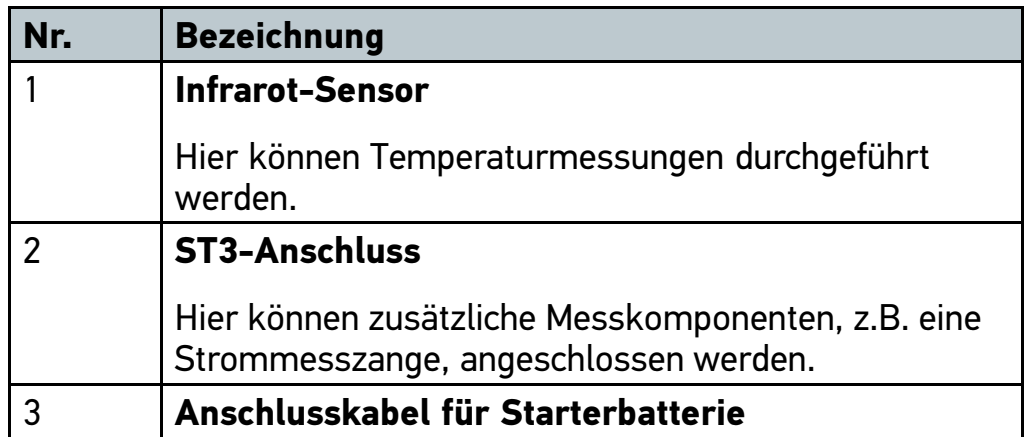

## <span id="page-10-0"></span>2.6 Stromversorgung

Das BPC-Tool wird bevorzugt mit Strom über die angeschlossene Starterbatterie versorgt. Wenn keine Starterbatterie angeschlossen ist oder die Starterbatterie nicht genug Spannung liefert, dann werden 6 Batterien Typ AA mit je 1,5 Volt als Spannungsquelle verwendet.

#### 2.6.1 Batterien Typ AA ersetzen

Um Batterien Typ AA zu ersetzen, wie folgt vorgehen:

- 1. BPC-Tool ausschalten und alle Anschlusskabel entfernen.
- 2. Schraube von Batteriefachabdeckung entfernen.

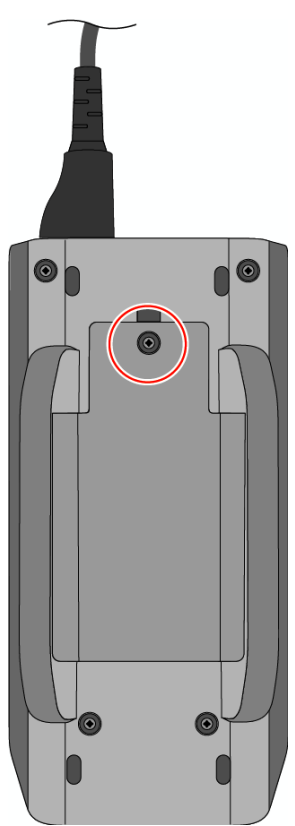

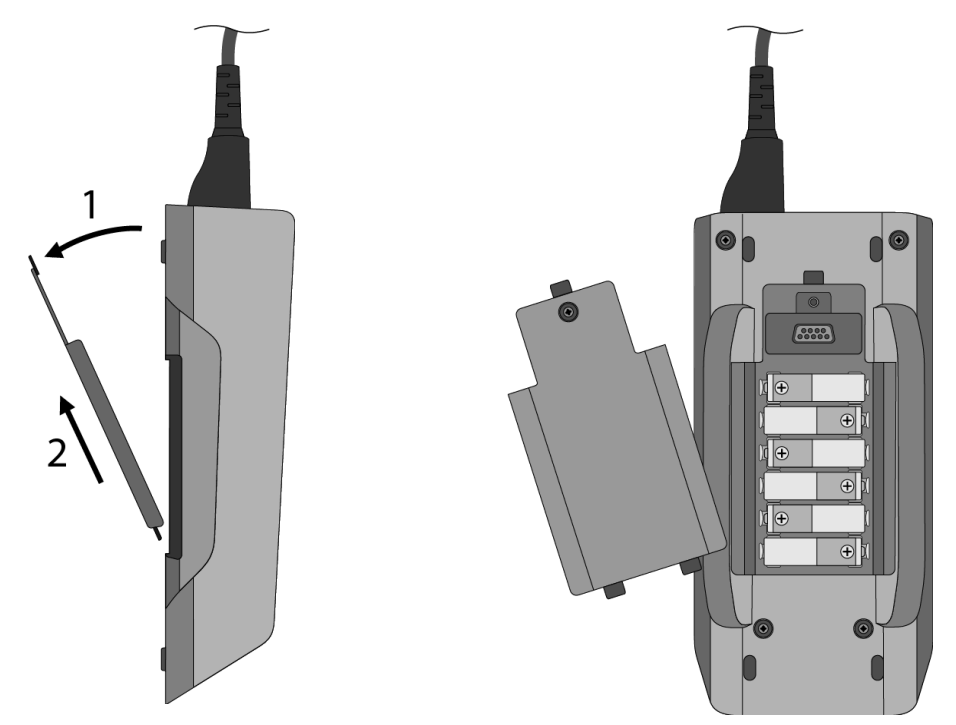

3. Batteriefachabdeckung vorsichtig entfernen.

4. Batterien einzeln herausnehmen.

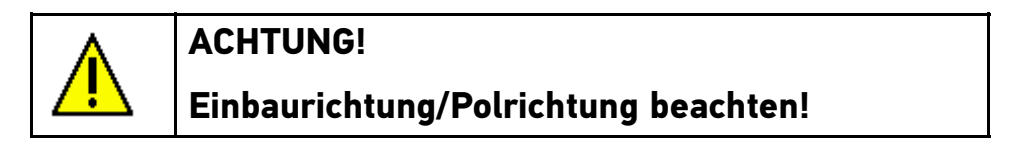

5. Zusammenbau in umgekehrter Reihenfolge

## <span id="page-12-0"></span>3 Mit BPC-Tool arbeiten

## 3.1 BPC-Tool einschalten

Um BPC-Tool einzuschalten, wie folgt vorgehen:

• Über Ü BPC-Tool einschalten. BPC-Tool ist eingeschaltet.

## 3.2 BPC-Tool ausschalten

Um BPC-Tool auszuschalten, wie folgt vorgehen:

•Über Ü BPC-Tool ausschalten. BPC-Tool ist ausgeschaltet.

## <span id="page-13-0"></span>4 BPC-Tool konfigurieren

## 4.1 Zeitzone konfigurieren

Um Zeitzone zu konfigurieren, wie folgt vorgehen:

1. Im Hauptmenü **Einstellungen** auswählen und über **Auswahl** bestätigen.

Auswahlfenster wird angezeigt.

- 2. **>Zeitzone<** auswählen.
- 3. Über ◀ ▶ gewünschte Zeitzone auswählen. Auswahl wird automatisch gespeichert.
- 4. Über **Zurück** zum Hauptmenü zurückkehren.

## 4.2 Zeitmodus konfigurieren

Um Zeitmodus zu konfigurieren, wie folgt vorgehen:

1. Im Hauptmenü **Einstellungen** auswählen und über **Auswahl** bestätigen.

Auswahlfenster wird angezeigt.

- 2. **>Zeitmodus<** auswählen.
- 3. Über **>24 Stunden<** oder **>12 Stunden<** auswählen.

Auswahl wird automatisch gespeichert.

4. Über **Zurück** zum Hauptmenü zurückkehren.

### 4.3 Sommerzeit konfigurieren

Um Sommerzeit zu konfigurieren, wie folgt vorgehen:

1. Im Hauptmenü **Einstellungen** auswählen und über **Auswahl** bestätigen.

Auswahlfenster wird angezeigt.

2. **>Sommerzeit<** auswählen.

- <span id="page-14-0"></span>3. Über **>Aktiviert<** oder **>Deaktiviert<** auswählen. Auswahl wird automatisch gespeichert.
- 4. Über **Zurück** zum Hauptmenü zurückkehren.

### 4.4 Datumsformat konfigurieren

Um Datumsformat zu konfigurieren, wie folgt vorgehen:

1. Im Hauptmenü **Einstellungen** auswählen und über **Auswahl** bestätigen.

Auswahlfenster wird angezeigt.

- 2. **>Datumsformat<** auswählen.
- 3. Über **>TT-MM-JJJJ<** oder **>MM/TT/JJJJ<** auswählen. Auswahl wird automatisch gespeichert.
- 4. Über **Zurück** zum Hauptmenü zurückkehren.

## 4.5 Sprache konfigurieren

Um Sprache zu konfigurieren, wie folgt vorgehen:

1. Im Hauptmenü **Einstellungen** auswählen und über **Auswahl** bestätigen.

Auswahlfenster wird angezeigt.

- 2. **>Sprache<** auswählen.
- 3. Über ♦ ▶ gewünschte Landessprache auswählen.

Auswahl wird automatisch gespeichert.

4. Über **Zurück** zum Hauptmenü zurückkehren.

## <span id="page-15-0"></span>4.6 Temperatureinheiten konfigurieren

Um Temperatureinheiten zu konfigurieren, wie folgt vorgehen:

1. Im Hauptmenü **Einstellungen** auswählen und über **Auswahl** bestätigen.

Auswahlfenster wird angezeigt.

- 2. **>Temperatureinheiten<** auswählen.
- 3. Über **<sup>&</sup>gt;°C (Grad Celsius)<** oder **<sup>&</sup>gt;°F (Grad Fahrenheit)<** auswählen.

Auswahl wird automatisch gespeichert.

4. Über **Zurück** zum Hauptmenü zurückkehren.

## 4.7 Dezimaltrennzeichen konfigurieren

Um Dezimaltrennzeichen zu konfigurieren, wie folgt vorgehen:

1. Im Hauptmenü **Einstellungen** auswählen und über **Auswahl** bestätigen.

Auswahlfenster wird angezeigt.

- 2. **>Dezimaltrennzeichen<** auswählen.
- 3. Über **>, (Komma)<** oder **>. (Punkt)<** auswählen.

Auswahl wird automatisch gespeichert.

4. Über **Zurück** zum Hauptmenü zurückkehren.

## 4.8 Kontrast des Displays konfigurieren

Um Kontrast des Displays zu konfigurieren, wie folgt vorgehen:

1. Im Hauptmenü **Einstellungen** auswählen und über **Auswahl** bestätigen.

Auswahlfenster wird angezeigt.

2. **>Kontrast des Displays<** auswählen.

- <span id="page-16-0"></span>3. Über ♦ ▶ gewünschten Kontrastwert auswählen. Auswahl wird automatisch gespeichert.
- 4. Über **Zurück** zum Hauptmenü zurückkehren.

## 4.9 Stand-by-Zeit

Hier wird angezeigt, nach welcher Zeitspanne das BPC-Tool in den Stand-by-Modus wechselt. Der Wert ist ab Werk vorgegeben und kann nicht geändert werden.

## 4.10 Signalton konfigurieren

Um Signalton zu konfigurieren, wie folgt vorgehen:

1. Im Hauptmenü **Einstellungen** auswählen und über **Auswahl** bestätigen.

Auswahlfenster wird angezeigt.

- 2. **>Signalton<** auswählen.
- 3. Über **>Aktiviert<** oder **>Deaktiviert<** auswählen.

Auswahl wird automatisch gespeichert.

4. Über **Zurück** zum Hauptmenü zurückkehren.

## 4.11 Anweisungen konfigurieren

Hier kann konfiguriert werden, ob zusätzliche Handlungsanweisungen angezeigt werden. Es wird empfohlen, die Anweisungen aktiviert zu lassen.

Um Anleitung zu konfigurieren, wie folgt vorgehen:

1. Im Hauptmenü **Einstellungen** auswählen und über **Auswahl** bestätigen.

Auswahlfenster wird angezeigt.

2. **>Anweisungen<** auswählen.

- 3. Über **>Aktiviert<** oder **>Deaktiviert<** auswählen. Auswahl wird automatisch gespeichert.
- 4. Über **Zurück** zum Hauptmenü zurückkehren.

## <span id="page-18-0"></span>5 Wartung

Hier können detaillierte Informationen zu folgenden Funktionen aufgerufen werden:

- •Produktinformation
- Selbsttest
- Speicherinformation
- Werksrückstellung

## 5.1 Produktinformation aufrufen

Hier sind u.a. alle Informationen hinterlegt, die zur Identifizierung des BPC-Tools erforderlich sind.

Um Produktinformation aufzurufen, wie folgt vorgehen:

1. Im Hauptmenü **Wartung** auswählen und über **Auswahl** bestätigen.

Auswahlfenster wird angezeigt.

2. **>Produktinformation<** auswählen und über **Auswahl** bestätigen.

Info-Fenster wird angezeigt. Hier sind Informationen z.B. über Firmware-Version und Seriennummer hinterlegt.

3. Über **Zurück** zum Hauptmenü zurückkehren.

## <span id="page-19-0"></span>5.2 Selbsttest aufrufen

Hier können Systemparameter, u.a. vom internen Speicher, von internen Batterien und Bluetooth angezeigt werden.

Um Selbsttest aufzurufen, wie folgt vorgehen:

1. Im Hauptmenü **Wartung** auswählen und über **Auswahl** bestätigen.

Auswahlfenster wird angezeigt.

2. **>Selbsttest<** auswählen und über **Auswahl** bestätigen.

Info-Fenster mit u.a. folgenden Informationen wird angezeigt:

- •Batteriespannung
- Ladestatus
	- •Bluetooth-Status
- 3. Über **Zurück** zum Hauptmenü zurückkehren.

## 5.3 Speicherinformation aufrufen

Um Speicherinformation aufzurufen, wie folgt vorgehen:

1. Im Hauptmenü **Wartung** auswählen und über **Auswahl** bestätigen.

Auswahlfenster wird angezeigt.

2. **>Speicherinformation<** auswählen und über **Auswahl** bestätigen.

Info-Fenster wird angezeigt.

3. Über **Zurück** zum Hauptmenü zurückkehren.

## <span id="page-20-0"></span>5.4 Werksrückstellung durchführen

Hier kann das BPC-Tool auf Werkseinstellungen zurückgesetzt werden. Wenn die Werksrückstellung durchgeführt wird, dann werden alle Daten und Dateien auf den Auslieferungszustand zurückgesetzt.

Um Werksrückstellung durchzuführen, wie folgt vorgehen:

1. Im Hauptmenü **Wartung** auswählen und über **Auswahl** bestätigen.

Auswahlfenster wird angezeigt.

2. **>Werksrückstellung<** auswählen und über **Auswahl** bestätigen.

Sicherheitsabfrage wird angezeigt.

- 3. Sicherheitsabfrage beachten.
- 4. Über **Ja** Sicherheitsabfrage bestätigen. BPC-Tool wird automatisch auf Auslieferungszustand zurückgesetzt.
- 5. Über **Zurück** zum Hauptmenü zurückkehren.

## <span id="page-21-0"></span>6 Mit BPC-Tool arbeiten

## 6.1 Voraussetzung für Anschluss von BPC-Tool

• Verwendung mit BPC-Tool von Diagnosegerät unterstützt.

## 6.2 Verbindung mit BPC-Tool

Um BPC-Tool mit Diagnosegerät zu verbinden, wie folgt vorgehen:

1. Im Hauptmenü **Verb. aktivieren** auswählen und über **Auswahl** bestätigen.

Hinweisfenster wird angezeigt.

Bluetooth-Symbol wird in Kopfzeile angezeigt.

- 2. Über **Schließen** Hinweisfenster bestätigen.
- 3. Daignosegerät laut Benutzerhandbuch für Verbindung mit BPC-Tool konfigurieren.

## <span id="page-22-0"></span>6.3 Symbole

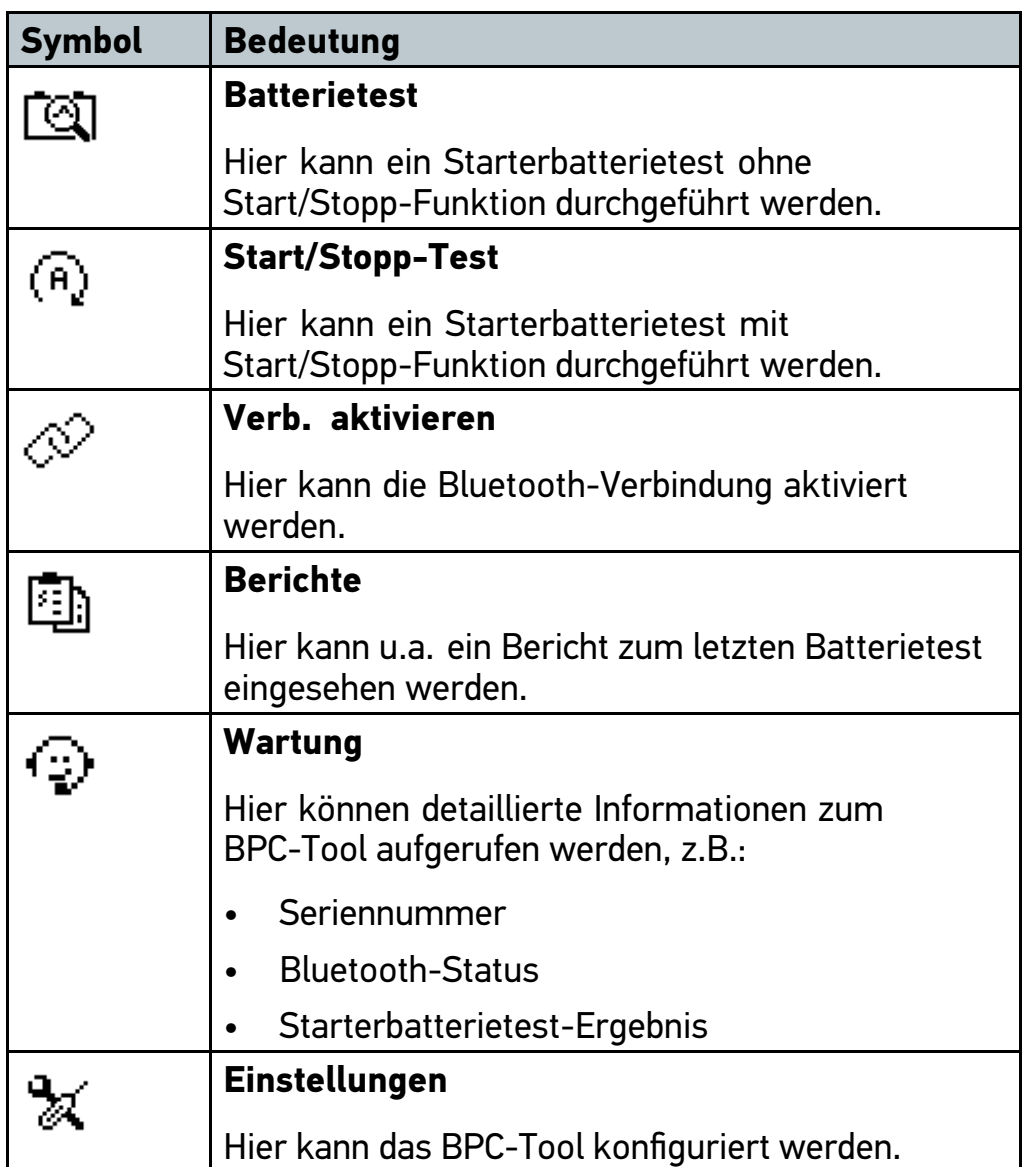

## 6.4 BPC-Tool an Starterbatterie anschließen

#### 6.4.1 Voraussetzung für Starterbatterietest

Um Starterbatterietest durchführen zu können, Folgendes beachten:

- •Feststellbremse angezogen.
- •Automatikfahrzeuge zusätzlich auf Park-Stellung gestellt.
- Fahrzeug gegen Wegrollen gesichert.
- Starterbatterie in einwandfreiem Wartungszustand.

## 6.4.2 Klemmen anschließen

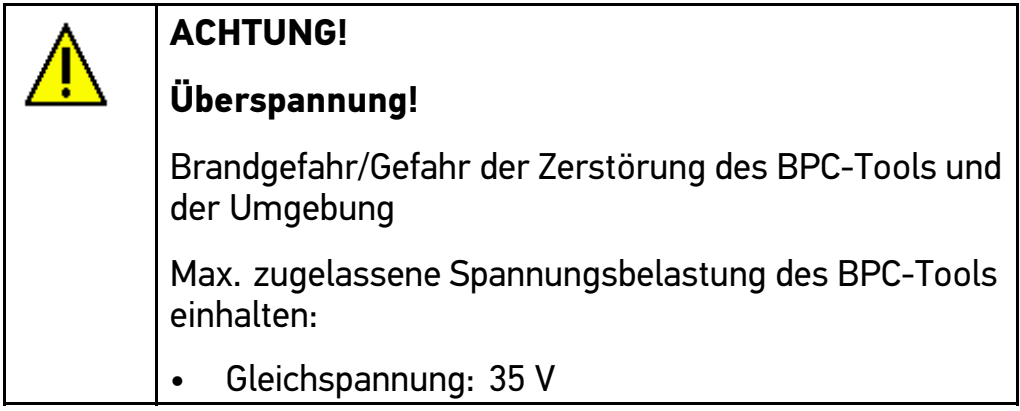

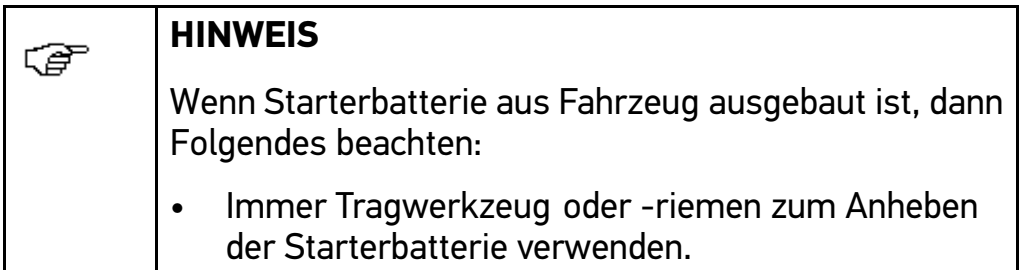

Um Klemmen an Starterbatterie anzuschließen, wie folgt vorgehen:

- 1. Rote Klemme an Pluspol (+) anschließen.
- 2. Schwarze Klemme an Minuspol (–) anschließen.

Wenn Klemmen falsch an Starterbatterie angeschlossen wurden, dann wird folgender Text angezeigt: "Klemmen falsch gepolt, rot an den Pluspol (+) und schw. an den Minuspol (-) anschl."

<span id="page-24-0"></span>3. Wenn Klemmen falsch angeschlossen wurden, dann Schritte 1 + 2 wiederholen.

Wenn kein Starterbatterietest möglich ist, dann werden folgende Texte angezeigt: "Schlechte Kabelverbindung oder mögliches Kabelproblem, die Klemmen prüfen." oder "Instabile Batterie erkannt. Klemmenverbindung prüfen."

4. Wenn Starterbatterietest nicht möglich ist, dann Klemmen abziehen, Pole reinigen und Klemmen wieder anschließen.

## 6.5 Starterbatterietest durchführen

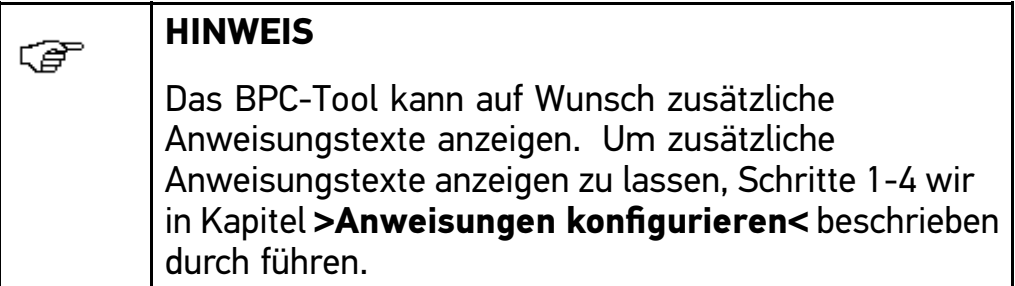

Um Starterbatterietest durchzuführen, wie folgt vorgehen:

1. Im Hauptmenü **Batterietest** auswählen und über **Auswahl** bestätigen.

Auswahlfenster wird angezeigt.

- 2. Starterbatteriestandort auswählen und über **Weiter** bestätigen.
- 3. Batterietyp auswählen und über **Weiter** bestätigen.
- 4. Batterie-Norm auswählen und über **Weiter** bestätigen.
- 5. Kaltstartstrom eingeben und über **Weiter** bestätigen.
- 6. Ggf. weitere Unterpunkte auswählen.
- 7. Oberseite von BPC-Tool auf Batterie richten.
- 8. Über **Weiter** Temperaturanzeige bestätigen. Anweisfenster wird angezeigt.

<span id="page-25-0"></span>9. Anweisungen auf Bildschirm folgen.

Starterbatterietest wird durchgeführt.

Testergebnis der Starterbatterie wird angezeigt.

Wenn der Starterbatterietest erfolgreich durchgeführt wurde, dann wird Folgendes angezeigt:

•**Nachladen - Prüfen**

Batterie vollständig aufladen und noch einmal testen.

• **Gut - Nachladen**

Batterie vollständig aufladen und wieder in Betrieb nehmen.

• **Batterie in Ordnung**

Batterie wieder in Betrieb nehmen.

•**Defekte Zelle – ersetzen**

Batterie ersetzen und ggf. noch einmal testen.

Diese Meldung kann auch dann angezeigt werden, wenn z.B. der Kontakt der Klemmen zur Starterbatterie unzureichend ist. In diesem Fall Batterie abklemmen und noch einmal mit der Auswahl **>Außerh. des Fahrzgs.<** testen.

10. Über **Weiter** zum Hauptmenü zurückkehren.

## 6.6 Start/Stopp-Test durchführen

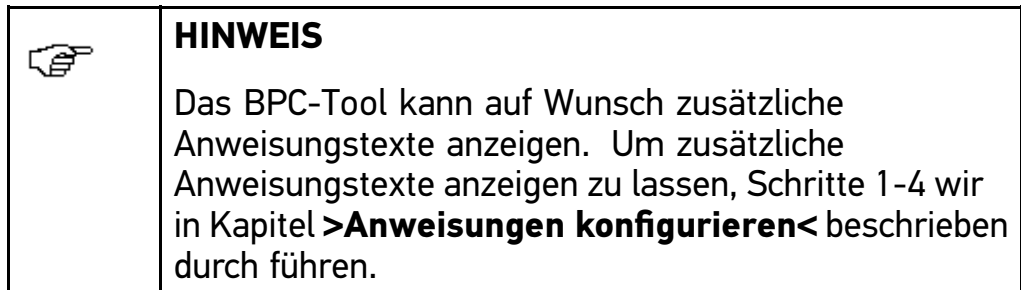

Um Start/Stopp-Test durchzuführen, wie folgt vorgehen:

- 1. Im Hauptmenü **Start/Stopp-Test** auswählen und über **Auswahl** bestätigen.
- 2. Starterbatteriestandort auswählen und über **Weiter** bestätigen.
- 3. Batterietyp auswählen und über **Weiter** bestätigen.
- 4. Ggf. weitere Unterpunkte auswählen.
- 5. Batterie-Norm auswählen und über **Weiter** bestätigen.
- 6. Kaltstartstrom eingeben und über **Weiter** bestätigen.
- 7. Ggf. weitere Unterpunkte auswählen.
- 8. Oberseite von BPC-Tool auf Batterie richten.
- 9. Über **Weiter** Temperaturanzeige bestätigen.

Anweisfenster wird angezeigt.

10. Anweisungen auf Bildschirm folgen.

Start/Stopp-Test wird durchgeführt.

Testergebnis des Start/Stopp-Tests wird angezeigt.

Wenn Start/Stopp-Test erfolgreich durchgeführt wurde, dann wird Folgendes angezeigt:

#### •**Nachladen - Prüfen**

Batterie vollständig aufladen und noch einmal testen.

•**Gut - Nachladen**

Batterie vollständig aufladen und wieder in Betrieb nehmen.

• **Batterie in Ordnung**

Batterie wieder in Betrieb nehmen.

#### •**Defekte Zelle – ersetzen**

Batterie ersetzen und ggf. noch einmal testen.

Diese Meldung kann auch angezeigt werden, wenn z.B. der Kontakt der Klemmen zur Starterbatterie unzureichend ist. In diesem Fall Batterie abklemmen und noch einmal mit der Auswahl **>Außerh. des Fahrzgs.<** testen.

11. Über **Weiter** zum Hauptmenü zurückkehren.

#### <span id="page-27-0"></span>6.7 Berichte

Hier können folgende Berichte angezeigt werden:

- •Ergebnis des letzten Starterbatterietests
- •Statistik aller Starterbatterietests

#### 6.7.1 Starterbatterietest-Ergebnis aufrufen

Um letztes Starterbatterietest-Ergebnis aufzurufen, wie folgt vorgehen:

1. Im Hauptmenü **Berichte** auswählen und über **Auswahl** bestätigen.

Auswahlfenster wird angezeigt.

- 2. **>Batterietest-Erg.<** auswählen und über **Auswahl** bestätigen. Info-Fenster mit letztem Starterbatterietest-Ergebnis wird angezeigt.
- 3. Über **Zurück** zum Hauptmenü zurückkehren.

#### 6.7.2 Starterbatterietest-Statistiken aufrufen

Um Starterbatterietest-Statistik aufzurufen, wie folgt vorgehen:

1. Im Hauptmenü **Berichte** auswählen und über **Auswahl** bestätigen.

Auswahlfenster wird angezeigt.

2. **>Batt.-Teststatistiken<** auswählen und über **Auswahl** bestätigen.

Info-Fenster mit Starterbatterie-Statistik wird angezeigt.

3. Über **Zurück** zum Hauptmenü zurückkehren.

#### 6.7.3 Starterbatterietest-Statistiken löschen

Um Starterbatterietest-Statistiken zu löschen, wie folgt vorgehen:

1. Im Hauptmenü **Berichte** auswählen und über **Auswahl** bestätigen.

Auswahlfenster wird angezeigt.

2. **>Batt.-Teststatistiken<** auswählen und über **Auswahl** bestätigen.

Info-Fenster mit Starterbatterietest-Statistik wird angezeigt.

- 3. Über **Löschen** Starterbatterietest-Statistik löschen. Sicherheitsabfrage wird angezeigt.
- 4. Sicherheitsabfrage beachten.
- 5. Über **Ja** Sicherheitsabfrage bestätigen. Starterbatterietest-Statistik wird gelöscht.
- 6. Über **Zurück** zum Hauptmenü zurückkehren.

# <span id="page-29-0"></span>7 Allgemeine Informationen

## 7.1 Problemlösungen

Die folgende Auflistung soll helfen, kleinere Probleme selbst zu beheben. Dazu ist die passende Problembeschreibung auszuwählen und die unter **Lösung** aufgeführten Punkte zu kontrollieren bzw. die aufgeführten Schritte nacheinander durchzuführen, bis das Problem behoben ist.

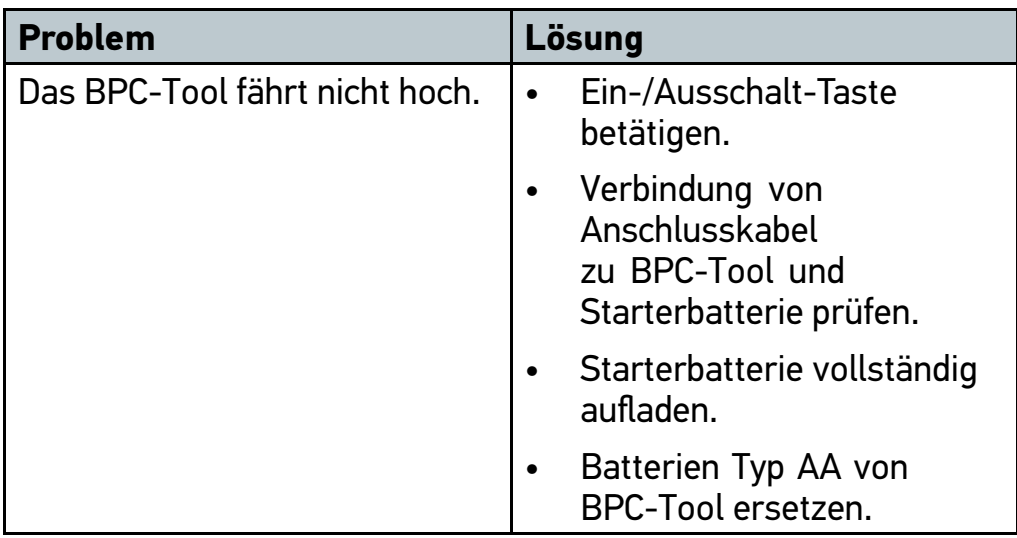

## 7.2 Pflege und Wartung

- • Wie jedes Gerät sollte auch das BPC-Tool sorgfältig behandelt werden.
- • BPC-Tool regelmäßig mit nicht aggressiven Reinigungsmitteln reinigen.
- • Handelsübliche Haushaltsreiniger in Verbindung mit einem angefeuchteten weichen Putztuch verwenden.
- •Beschädigte Kabel/Zubehörteile sofort ersetzen.
- •Nur Original-Ersatzteile verwenden.

## <span id="page-30-0"></span>7.3 Entsorgung

医

#### **HINWEIS**

Die hier aufgeführte Richtlinie gilt nur innerhalb der Europäischen Union.

Nach der Richtlinie 2002/96/EG des Europäischen Parlaments und des Rates vom 27. Januar 2003 über Elektro- und Elektronik-Altgeräte sowie dem nationalen Gesetz über das Inverkehrbringen, die Rücknahme und die umweltverträgliche Entsorgung von Elektro- und Elektronikgeräten (Elektround Elektronikgerätegesetz – ElektroG) vom 16. März 2005, verpflichten wir uns dieses, von uns nach dem 13.08.2005 in Verkehr gebrachte Gerät nach Beendigung der Nutzungsdauer unentgeltlich zurückzunehmen und es den o. g. Richtlinien entsprechend zu entsorgen.

Da es sich bei dem vorliegenden Gerät um ein ausschließlich gewerblich genutztes Gerät handelt (B2B), darf es nicht bei öffentlich-rechtlichen Entsorgungsbetrieben abgegeben werden.

Das Gerät kann, unter Angabe des Kaufdatums und der Gerätenummern, entsorgt werden bei:

Hella Gutmann Solutions GmbH

Am Krebsbach 2

79241 Ihringen

DEUTSCHLAND

WEEE-Reg.-Nr.: DE25419042

Phone: +49 7668 9900-0

Fax: +49 7668 9900-3999

Mail: info@hella-gutmann.com

<span id="page-31-0"></span>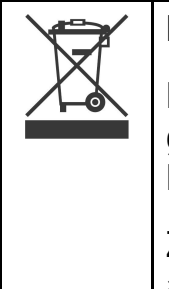

#### **HINWEIS**

Batterien enthalten giftige Substanzen. Deshalb gebrauchte Batterien nicht in den gewöhnlichen Hausmüll werfen, sondern fachgerecht entsorgen.

Zur kostenlosen Entsorgung können die Batterien auch an Hella Gutmann gesendet werden.

## 7.4 Technische Daten BPC-Tool

#### **Allgemeine Daten**

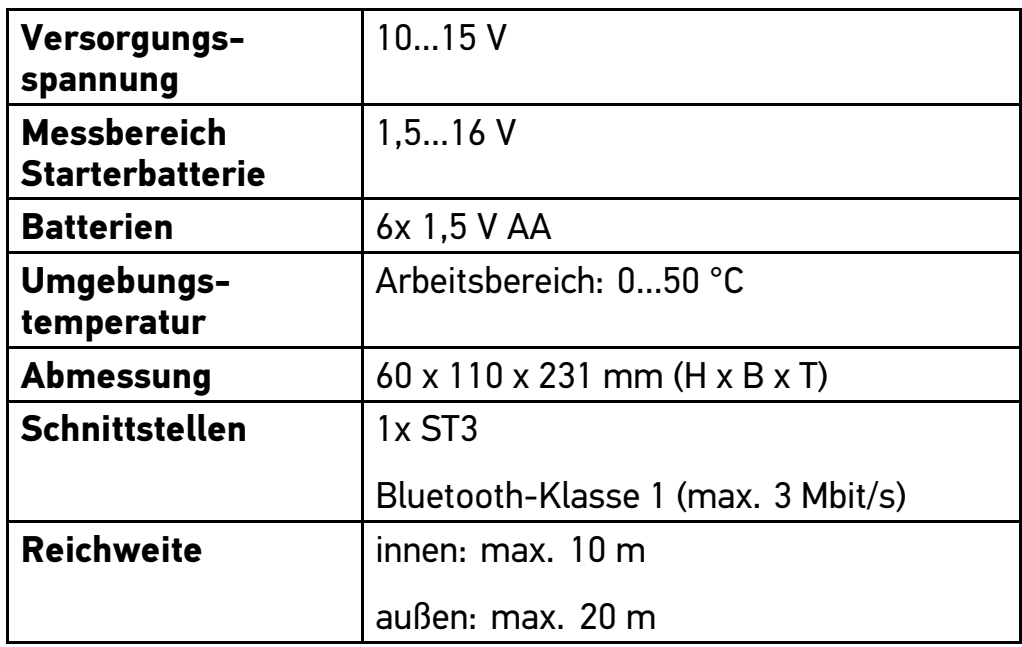

#### HELLA GUTMANN SOLUTIONS GMBH

Am Krebsbach 2 79241 Ihringen **DEUTSCHLAND** Phone: +49 7668 9900–0 Fax: +49 7668 9900–3999 info@hella-gutmann.com www.hella-gutmann.com

© 2014 HELLA GUTMANN SOLUTIONS GMBH